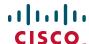

#### **Quick Start Guide**

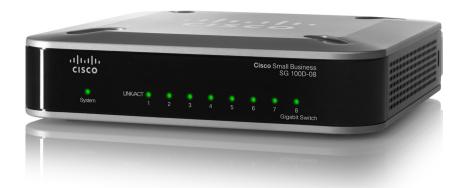

#### **Cisco Small Business**

## Cisco SG 100D-08 Unmanaged Gigabit Switch with QoS Quick Start Guide

#### **Package Contents**

- Cisco SG 100D-08 Unmanaged Switch
- Wallmount Kit
- Power Adapter
- This Quick Start Guide

#### Welcome

Thank you for choosing the Cisco SG 100D-08 Unmanaged Switch, a Cisco Small Business network communications device.

This guide will familiarize you with the layout of the unmanaged switch and describe how to deploy the device in your network. For additional information, see <a href="https://www.cisco.com/smb">www.cisco.com/smb</a>.

#### **Network Speed and Auto MDI/MDI-X Detection**

All ports support network speed auto-negotiation and auto MDI/MDI-X crossover detection. Network speed auto-negotiation automatically selects the best connection speed and mode (half- or full-duplex) for communicating with attached devices. Auto MDI/MDI-X crossover detection automatically adjusts for the cable type (straight-through or crossover) used to connect the unmanaged switch to other devices.

#### **Green Energy Savings Technology**

Green Ethernet Technology saves energy by entering sleep mode on a Cisco SG 100D-08 port while there is no connection or the device connected to that switch port is turned off.

#### **Traffic Prioritization**

The Cisco SG 100D-08 delivers Quality of Service (QoS); all received packets are examined for QoS priority encoding. The switch reads the priority level and forwards the packet based on that priority level. For example, during heavy loads voice and video traffic are given priority over data traffic. (The switch is configured to comply with 802.1p, VLAN tagged frames.) This ensures that time-sensitive traffic gets the highest level of service.

## 1 Before You Begin

Make sure that you have the following equipment:

- Tools for installing the hardware
- Network cables to connect computers, printers, network storage, IP cameras, or other network devices.

## 2

## Getting to Know the Cisco SG 100D-08

This section describes the exterior of the unmanaged switch.

#### **Front Panel LEDs**

The LEDs are located on the front panel of the switch.

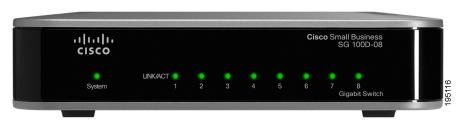

**System LED**—(Green) This LED lights up and remains lit when the switch is powered on. When the LED is off, nothing is cabled to the port. Or there is a device connected to the port, but there is a problem with the cable or the connected device.

**LEDs 1-8**—(Green) Each LED lights up when a connection is made through its corresponding port. The LED flashes when the corresponding port is active.

#### **Back Panel Ports**

The Ethernet ports and the power port are located on the back panel of the unmanaged switch.

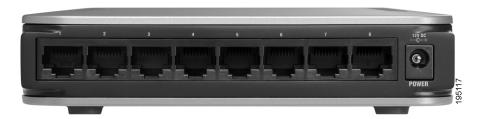

Ethernet Port—The unmanaged switch is equipped with auto-sensing, Ethernet (802.3) ports used for wired network communications. Auto-sensing technology enables each port to automatically detect the speed and duplex settings of the device connected to it, and adjust its speed and duplex settings to match the settings of the connected device. Each Ethernet port accepts an RJ-45 connector.

#### **Side Panels**

The security slot is where you can attach a Kensington lock to protect the switch from theft and is located on the right side of the unmanaged switch. The power switch is located on the left side of the unmanaged switch.

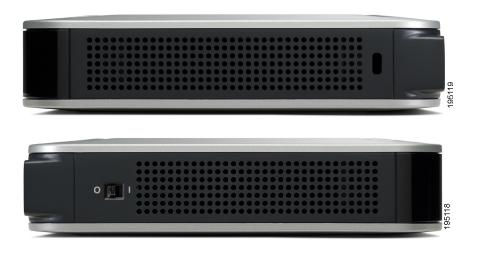

# Installing the Cisco SG 100D-08

The unmanaged switch can be placed on a wall or a flat surface. Do not deploy the device in a location where any of the following conditions exist:

**High Ambient Temperature**—The ambient temperature must not exceed 104 degrees Fahrenheit (40C).

**Reduced Air Flow**—Both side panels must be unobstructed to prevent overheating.

**Mechanical Overloading**—The device should be level, stable, and secure to avoid it sliding or shifting out of position.

**Circuit Overloading**—Adding the device to the power outlet must not overload that circuit.

#### **Wall Mounting**

Before you begin, you need 2 wallboard screws to mount the unmanaged switch. We recommend using screws with a minimum of 0.16 inches (4mm) width at the head and a shaft diameter of at least 0.06 inches (1.5mm).

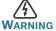

VARNING Cisco is not responsible for damages incurred by insecure wall-mounting.

To mount the unmanaged switch to the wall:

- STEP 1 Determine where you want to mount the unmanaged switch. Verify that the surface is smooth, flat, dry, and sturdy.
- **STEP 2** Drill two pilot holes into the wall surface.

Cisco SG 100D-08: The screws should be 2.5 in. (63.5 mm) apart.

The wall-mount slots are two crisscross slots on the bottom panel of the unmanaged switch.

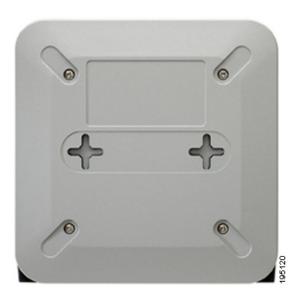

- STEP 3 Insert a screw into each hole, leaving a gap between the surface and the base of the screw head of at least 0.1 inches (3 mm).
- STEP 4 Place the unmanaged switch wall-mount slots over the screws and slide the unmanaged switch down until the screws fit snugly into the wall-mount slots.
- STEP 5 Connect the unmanaged switch to the other devices, as described in the "Connecting the Equipment" section.

#### **Flat Surface Installation**

To deploy the device on a desktop or other flat surface:

- STEP 1 Place the unmanaged switch on a desktop near an AC power source.
- STEP 2 Connect the unmanaged switch to the other devices, as described in the "Connecting the Equipment" section.

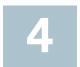

#### **Connecting the Equipment**

This section describes the process for connecting the device to the network.

- STEP 1 Power down all of the devices you want to connect to the switch.
- STEP 2 Connect the Ethernet cable to the Ethernet port of a PC, printer, network storage, or other network device.

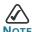

We recommend using Cat5e or better cable. Also, do not exceed the maximum cabling distance of 328 feet (100 meters) per segment.

- STEP 3 Connect the other end of the network Ethernet cable to one of the numbered unmanaged switch Ethernet ports.
- STEP 4 Repeat Step 2 and Step 3 for each device you want to connect to the unmanaged switch.

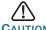

Make sure you use the power adapter included with the switch. Using a different power adapter might damage the switch.

- STEP 5 Connect the power adapter to the power port on the back panel of the unmanaged switch.
- STEP 6 Power up the devices connected to the switch. The LED of each active port on the switch lights.

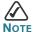

To prioritize voice or video traffic by using the QoS feature on the Cisco SG 100D-08, set flow control to off in the configurations of the connected devices. Otherwise, flow control might send a pause frame to the switch, blocking the high-priority QoS packets queued on the port. On some devices, such as some IP phones and IP cameras, flow control might not be configurable.

# 5 Specifications

The following table lists the specifications for the Cisco SG 100D-08 Ethernet Switch.

| Item                                     | Specification                                     |
|------------------------------------------|---------------------------------------------------|
| Model                                    | Cisco SG 100D-08 Gigabit Switch with QoS          |
| Standards                                | IEEE 802.3, 802.3u, 802.3ab, 802.1p, 802.3x       |
| Ports                                    | Eight RJ-45 10/100/1000 Mbps ports                |
| Cabling Type                             | Category 5 Ethernet                               |
| LEDs                                     | System, Link/Act 1 through 8                      |
| Security Feature                         | Security Slot                                     |
| Dimensions<br>(Width by Height by Depth) | 5.51" by 1.31" by 5.51"<br>140 by 33.35 by 140 mm |
| Unit Weight                              | 15 oz. (0.425 kg)                                 |
| Power                                    | DC12W1.0A                                         |
| Certification                            | FCC Class B, CE                                   |
| Operating Temperature                    | 32°F to 104°F (0°C to 40°C)                       |
| Storage Temperature                      | -4°F to 158°F (-20°C to 70°C)                     |
| Operating Humidity                       | 10 to 90% Non-Condensing                          |
| Storage Humidity                         | 10% to 90% Non-Condensing                         |

### Where to Go From Here

| Support                                                                 |                                                                                                 |
|-------------------------------------------------------------------------|-------------------------------------------------------------------------------------------------|
| Cisco Small Business Support<br>Community                               | www.cisco.com/go/smallbizsupport                                                                |
| Online Technical Support and Documentation (Login Required)             | www.cisco.com/support                                                                           |
| Phone Support Contacts                                                  | www.cisco.com/en/US/support/tsd_cisco_small_business_support_center_contacts.html               |
| Product Documentation                                                   |                                                                                                 |
| Cisco SG 100D-08                                                        | www.cisco.com/en/US/docs/switches/lan/csbus/sg100d-08/quick_start/guide/SG100D08_QuickStart.pdf |
| Cisco Small Business                                                    |                                                                                                 |
| Cisco Partner Central for Small<br>Business (Partner Login<br>Required) | www.cisco.com/web/partners/sell/smb                                                             |
| Cisco Small Business Home                                               | www.cisco.com/smb                                                                               |
| Marketplace                                                             | www.cisco.com/go/marketplace                                                                    |

This page was intentionally left blank.

This page was intentionally left blank.

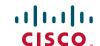

#### **Americas Headquarters**

Cisco Systems, Inc. 170 West Tasman Drive San Jose, CA 95134-1706 USA

http://www.cisco.com Tel: 408 526-4000 800 553-NETS (6387) Fax: 408 527-0883

Cisco, Cisco Systems, the Cisco logo, and the Cisco Systems logo are registered trademarks or trademarks of Cisco Systems, Inc. and/or its affiliates in the United States and certain other countries. All other trademarks mentioned in this document or Website are the property of their respective owners. The use of the word partner does not imply a partnership relationship between Cisco and any other company. (0705R)

© 2009 Cisco Systems, Inc. All rights reserved.

78-19191-01

Free Manuals Download Website

http://myh66.com

http://usermanuals.us

http://www.somanuals.com

http://www.4manuals.cc

http://www.manual-lib.com

http://www.404manual.com

http://www.luxmanual.com

http://aubethermostatmanual.com

Golf course search by state

http://golfingnear.com

Email search by domain

http://emailbydomain.com

Auto manuals search

http://auto.somanuals.com

TV manuals search

http://tv.somanuals.com